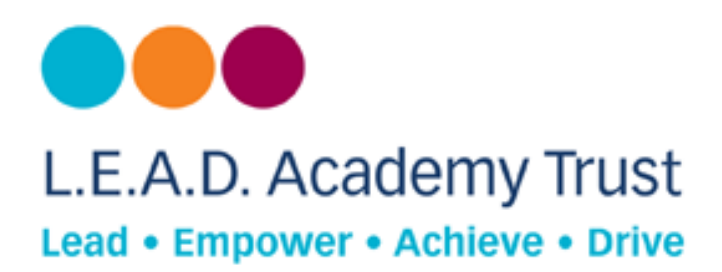

# **How to configure a PlayStation 4 Device to Open DNS**

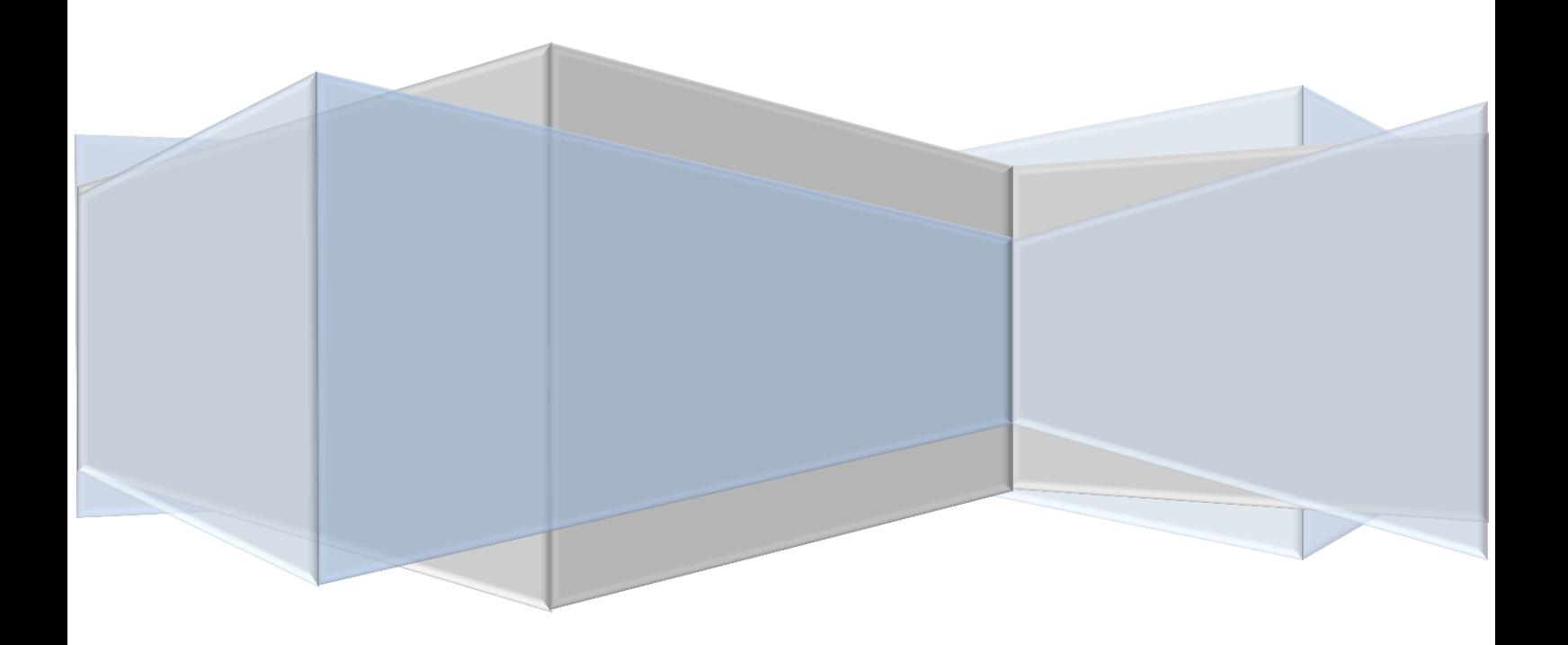

# **Open DNS**

Open DNS provides a cloud-delivered network security services, delivering automated protection against advanced attacks for any device, no matter where it is. Family shield is pre-configured to block adult content, you can set it up and forget about it.

## **How to Configure**

- 1. Go to **main menu.**
- 2. Scroll right to **settings.**
- 3. Select **network**.
- 4. Select **set up internet connection**.
- 5. Select **Wifi** or **LAN Cable** (wired) (according to your needs).

#### **Wi- fi**

- 1. Go to **Custom.**
- 2. Select **network**.
- 3. Enter password.
- 4. Select **IP address settings (automatic)**.
- 5. Select **DHCP Host Name (do not use).**
- 6. Go to **DNS Settings (Manual)**.
- 7. Enter Preferred Open DNS server address.
- 8. Enter Alternate Open DNS server address.
- 9. Click on **Next**.
- 10. Go to **MTU Settings (automatic)**.
- 11. Go to **Proxy server (Do not use)**
- 12. Test internet connection.

# **LAN (Wired)**

- **1.** Go to **custom**.
- 2. Go to **IP address Settings (automatic).**
- 3. Select **DHCP Host Name (do not use).**
- 4. Go to **DNS settings (Manual).**
- 5. Enter Preferred Open DNS server address.
- 6. Enter Alternate Open DNS server address.
- 7. Click on **Next**.
- 8. Go to **MTU Settings (automatic)**.
- 9. Go to **Proxy server (Do not use)**
- 10. Test internet connection.

## **Additional Information**

Open DNS Server addresses:- Preferred: - 208.67.222.123, Alternate: - 208.67.220.123